Formular RVG-Pflichtverteidiger Druckvorschau

# Formular RVG-Pflichtverteidiger Druckvorschau

Hauptseite > Gebühren > Prozesskostenhilfe > Formular RVG-Pflichtverteidiger > Formular RVG-Pflichtverteidiger Druckvorschau

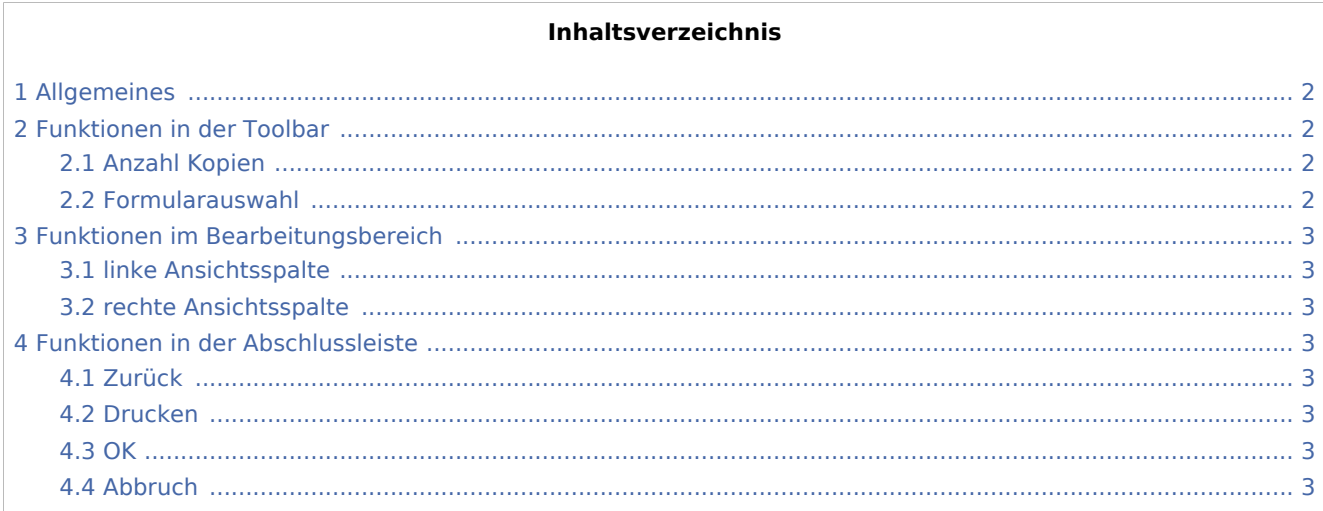

Formular RVG-Pflichtverteidiger Druckvorschau

# <span id="page-1-0"></span>Allgemeines

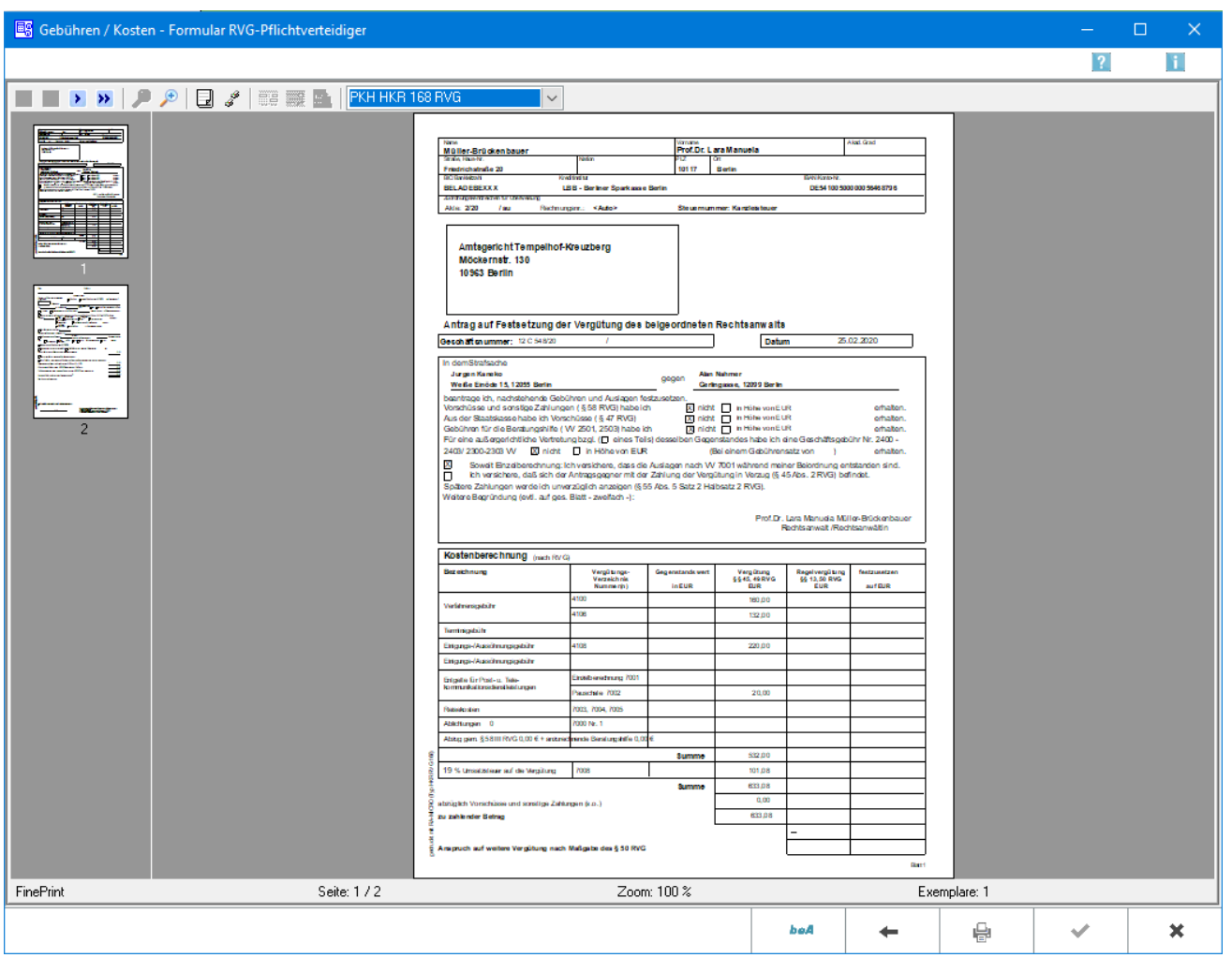

Hier erhalten Sie eine Druckvorschau Ihres PKH-Antrages.

# <span id="page-1-1"></span>Funktionen in der Toolbar

## <span id="page-1-2"></span>Anzahl Kopien

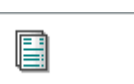

Hierüber legen Sie die Anzahl der Kopien fest.

### <span id="page-1-3"></span>Formularauswahl

In dieser Auswahlliste können Sie das Formular wählen. Nach einer Änderung des Formulars wird die Vorschau automatisch angepasst.

Formular RVG-Pflichtverteidiger Druckvorschau

# <span id="page-2-0"></span>Funktionen im Bearbeitungsbereich

## <span id="page-2-1"></span>linke Ansichtsspalte

Hier können die einzelnen Seiten des Formulars direkt angewählt werden.

#### <span id="page-2-2"></span>rechte Ansichtsspalte

Hier sehen Sie eine Vorschau Ihres Antrages.

# <span id="page-2-3"></span>Funktionen in der Abschlussleiste

## <span id="page-2-4"></span>Zurück

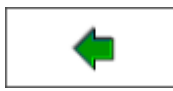

Öffnet das Fenster [Buchen](https://onlinehilfen.ra-micro.de/index.php/PKH-Formular_RVG-Pflichtverteidiger_Buchen)

# <span id="page-2-5"></span>Drucken

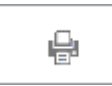

Hierüber starten Sie den Druck.

<span id="page-2-6"></span>**OK** 

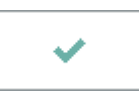

Der OK-Button wird erst aktiv, nachdem Sie das Formular gedruckt haben.

#### <span id="page-2-7"></span>Abbruch

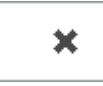

Schließt das Fenster ohne zu Speichern